# Tips and tricks with RooFit **Tutorial**

#### Leszek Kosarzewski, BEng, Ph.D.

Faculty of Nuclear Sciences and Physical Engineering Czech Technical University in Prague

### Workshop EJČF Zimni Škola, Bílý Potok 12-18.1.2020

#### <sup>1</sup> [RooFit - Introduction](#page-2-0)

#### 2 [Working with RooFit](#page-5-0)

- **[Probability density functions](#page-5-0)**
- [Data generation and plotting](#page-6-0)
- **•** [Fitting](#page-7-0)
- **•** [Testing](#page-8-0)

#### **3** [Other features](#page-11-0)

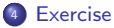

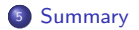

<span id="page-2-0"></span>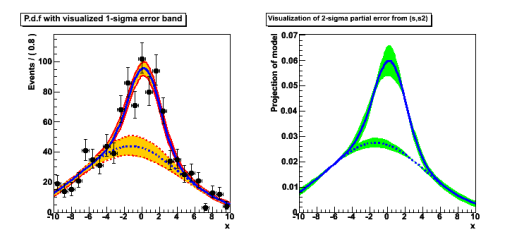

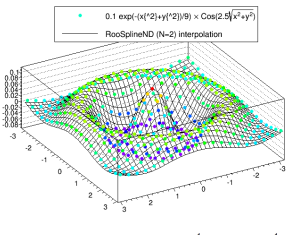

- Fitting is often performed as part of physics analysis to extract signal yields etc.
- RooFit is an easy to use package useful for:
	- Fitting complicated functions 1D and multidimensional:
		- $\chi^2$  fits
		- **•** Binned likelihood fits
		- Unbinned likelihood fits
	- MC data generation
	- **•** Testing and validation of fits
	- **•** Efficiency calculation

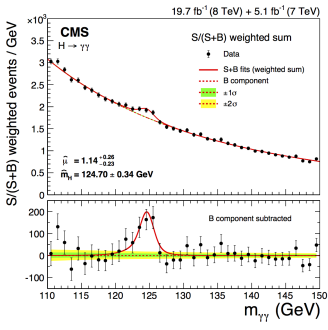

[\[CMS CR-2015/193\]](https://arxiv.org/abs/1510.01924)

- RooFit is part of ROOT
- Get it here: <https://root.cern.ch/>
- Build ROOT with roofit option ON

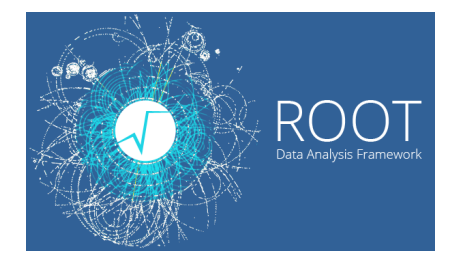

#### Manuals and links

- RooFit Users Manual: [http://root.cern.ch/download/doc/RooFit\\_Users\\_Manual\\_2.91-33.pdf](http://root.cern.ch/download/doc/RooFit_Users_Manual_2.91-33.pdf)
- RooFit Quick Start Guide: [https://root.cern.ch/download/doc/roofit\\_quickstart\\_3.00.pdf](https://root.cern.ch/download/doc/roofit_quickstart_3.00.pdf)
- RooFit in 20 minutes: <https://root.cern.ch/roofit-20-minutes>
- **a** Tutorials:
	- [https://root.cern.ch/doc/master/group\\_\\_tutorial\\_\\_roofit.html](https://root.cern.ch/doc/master/group__tutorial__roofit.html)
	- \$ROOTSYS/tutorials/roofit
- **Core documentation:**

[https://root.cern.ch/doc/master/group\\_\\_Roofitcore.html](https://root.cern.ch/doc/master/group__Roofitcore.html)

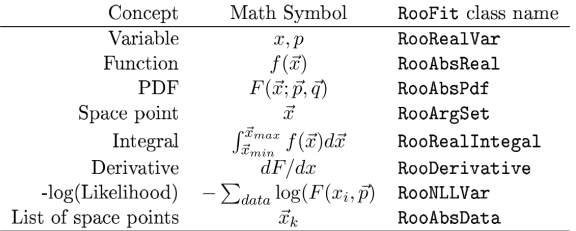

TAB.  $1.1$  – Correspondence between mathematical concepts and RooFit classes.

- RooFit objects correspond to mathematical concepts
- $\bullet$  Implemented as C++ classes in an elegant way
- Brings in advantages of object oriented programming to fitting problems
- They can be referenced and chained together, which allows:
	- Creation of complex functions, PDFs, etc.
	- Uncertainty propagation including correlations
	- Calculation of values at the end, not needed at every step

## <span id="page-5-0"></span>Probability density functions

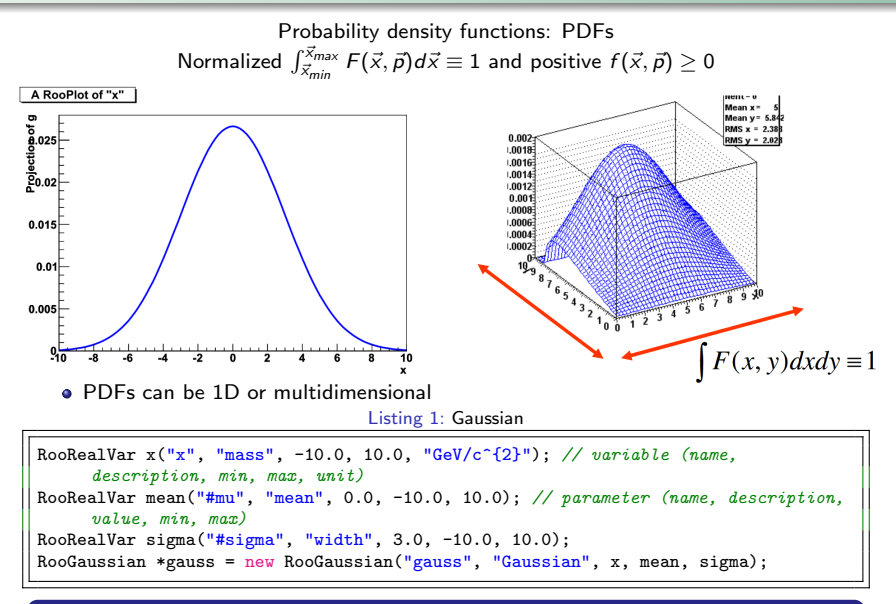

#### More PDFs

[https://root.cern.ch/doc/master/group\\_\\_Roofit.html](https://root.cern.ch/doc/master/group__Roofit.html)

## <span id="page-6-0"></span>Data generation and plotting

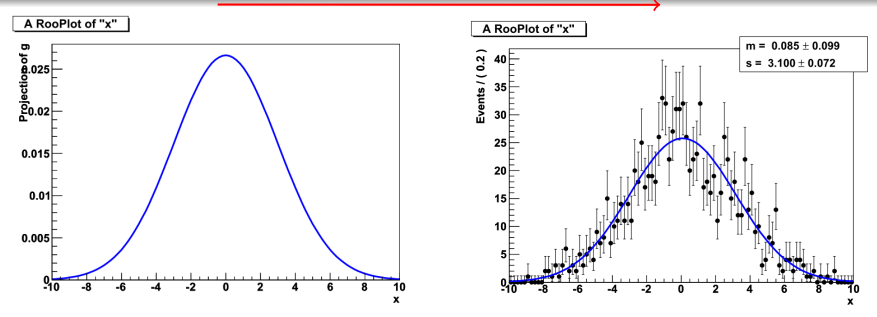

- Very easy to generate MC data and plot
- PDFs are plotted normalized to the data entries in a specified range

Listing 2: Generating data from a Gaussian

```
x.setBins(100); // set number of bins for histogram
RooDataHist *hist = gauss->generateBinned(x, 100000); // generate 100K events
RooPlot* frame = x .frame(); // create frame for plotting
frame->SetTitle("Data");
hist->plotOn(frame);
gauss->plotOn(frame); // normalized to 100K events
frame->Draw(); // automatically creates TCanvas and draws frame contents
```
# <span id="page-7-0"></span>Fitting

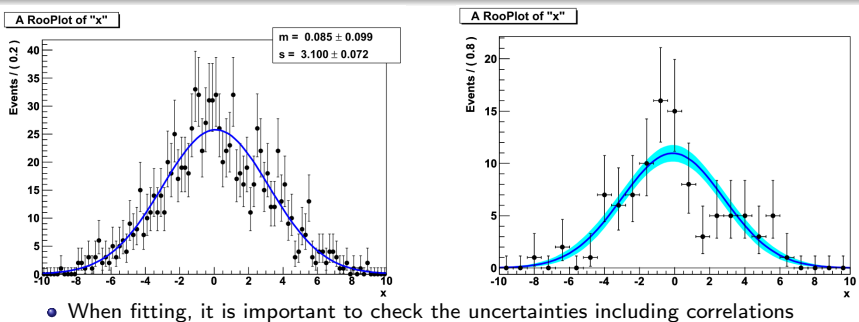

Again, very easy to print or visualize - 1 line of code!

Listing 3: Fitting a Gaussian and printing results

```
x.setRange("narrow", -5.0, 5.0);
x.setRange("full", -10.0, 10.0);
RooFitResult *result = gauss->fitTo(*hist, Save()); // Likelihood fit and save the
      result
RooFitResult *result2 = gauss2->chi2FitTo(*hist, Range("narrow"), Save()); // Chi
     ^2 in a declared "narrow" range
// Print results
result->Print();
result->correlationMatrix().Print(); // check correlations!
gauss->plotOn(frame, NormRange("narrow"), Range("full"), VisualizeError(*result,
     1)); // draw 1 sigma uncertainty in the "full" range, but normalized in the
     narrow", includes correlations!
```
<span id="page-8-0"></span> $\chi^2/N_{DOF}$  is a measure of deviation of a model from data: "'goodness'' of fit

Listing 4: Calculating  $\chi^2$ 

```
total->plotOn(frame, LineColor(kRed), NormRange("full"), Range("chi2")); // Plot
     it last for chi2/ndf calculation in the specified "chi2" range
// Calculate chi2 after extracting the number of parameters - used to calculate
     Ndof
Int_t npar = gauss->getParameters(*hist)->selectByAttrib("Constant",kFALSE)->
     getSize(); // select floating parameters and count their number
Double_t chi2ndf = frame->chiSquare(npar); // calculate chi2/ndf (model and data
     selected from last plotted, but can be specified)
TLatex *latex = new TLatex(); // prepare text in LaTeX format
latex->SetTextSize(0.035);
latex->SetNDC();
latex->DrawLatex(0.25, 0.82, Form("#frac{#chi^{2}}{N_{dof}} = %.2f", chi2ndf)); /
      draw text
```
## Testing - pulls

 $\bullet$  Pulls  $g_i$  provide information about how well the data points  $x_i$  are described by the fit  $f_i$  scaled by the uncertainty  $\sigma(x)$ ; on the data

$$
g_i = \frac{x_i - f_i}{\sigma(x)_i}
$$

Useful for looking for systematic shifts in the fits - indication of problem with model, parameters etc.

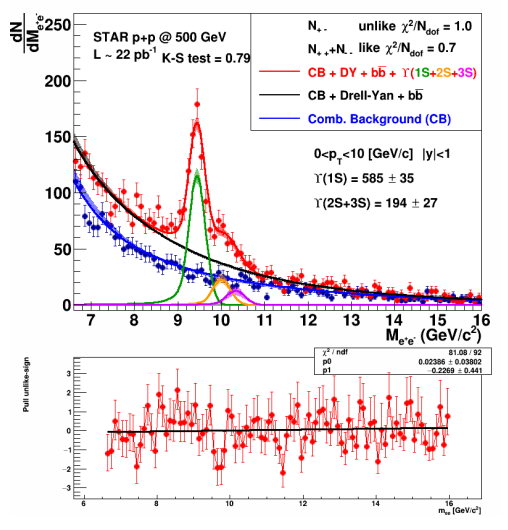

Listing 5: Calculating pulls

specify histogram and curve by their names (look them up in drawn frame) RooHist\* hpull = frame->pullHist("h\_hist", "gauss\_Norm[m\_{ee}]\_Range[full] \_NormRange[full]");

# Testing - Kolmogorov-Smirnov test

- Provides a probability that the data come from a distribution described by the model
- If probability is:
	- $\bullet \approx 1$  the distributions are compatible
	- $\bullet \approx 0$  the distributions are incompatible
- Warning! ROOT implements a 2-histogram comparison. More details:
	- [https://root.cern.ch/doc/master/classTH1.](https://root.cern.ch/doc/master/classTH1.html#aeadcf087afe6ba203bcde124cfabbee4) [html#aeadcf087afe6ba203bcde124cfabbee4](https://root.cern.ch/doc/master/classTH1.html#aeadcf087afe6ba203bcde124cfabbee4)
	- [https://www.itl.nist.gov/div898/handbook/](https://www.itl.nist.gov/div898/handbook/eda/section3/eda35g.htm) [eda/section3/eda35g.htm](https://www.itl.nist.gov/div898/handbook/eda/section3/eda35g.htm)

Cumulative Probability  $0.8$  $06$  $0.4$  $0.2$ C  $\overline{z}$  $\Omega$  $\overline{2}$ LΔ X

Listing 6: Performing Kolmogorov-Smirnov test

```
// Get ROOT histograms
TH1* h_func = gauss->createHistogram("h_func", x);
TH1* h_data = hist->createHistogram("h_data", x);
double KStest = h_data->KolmogorovTest(h_func);
latex->DrawLatex(0.25, 0.75, Form("K-S test = \frac{N}{6}.2f", KStest)); // K-S test = 1
     means very high probability of data coming from the distribution described by
     the model
h_data->SetMarkerColor(kRed);
TCanvas *cnv KS = new TCanvas(); cnv KS->cd();
h_data->Draw();
h_func->Draw("same");
```
# <span id="page-11-0"></span>Importing data

- **•** Binned data can be imported from ROOT histograms
- Unbinned data can be imported from ROOT trees

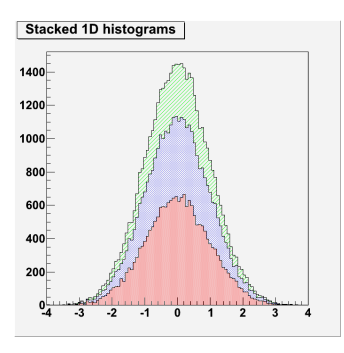

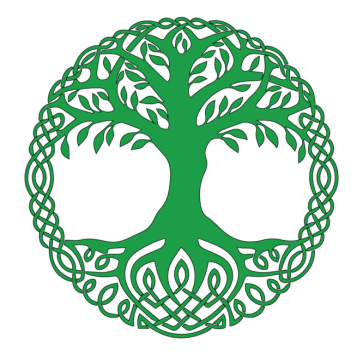

Listing 7: Importing data from ROOT

RooDataHist data\_hist = new RooDataHist("data\_hist", "binned data", x, hist); RooDataSet data\_set = new RooDataSet("data\_set", "Unbinned data", Import(\*tree));

## Constrained fits

- Fits can be constrained using PDF of a parameter variable as an external constraint
- Multidimensional PDFs are also possible as constraints
- Such PDF (HessePDF) can be obtained from an initial fit to part of the data (external constraint)

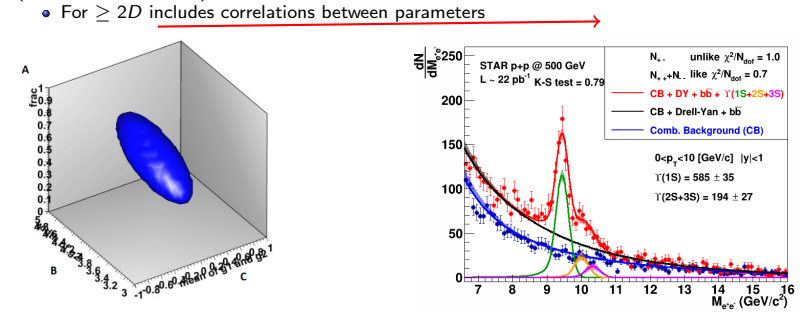

Listing 8: Using Hesse PDF as an external constraint

```
RooFitResult *result0 = gauss->fitTo(*data, Range("full"), Save()); // Do initial
     fit
RooAbsPdf *paramPDF = result0->createHessePdf(RooArgSet(mean)); // get PDF for
     parameter mean
// Apply external constraints from paramPDF
RooFitResult *result = gauss->fitTo(*data, Range("full"), ExternalConstraints(*
     paramPDF), Save());
```
- Simple PDFs can be added
- Allows more complex composite models
- **•** Easy to handle
- $\bullet$  Best performance when using recursive fractions  $f_i$
- Recursive fractions have a benefit of being defined relative to each other
- Naturally limited  $0 \le f_i \le 1$
- For 3  $F_i(x)$  PDF components a sum  $S_3(x)$  is:

$$
S_3(x) = f_1F_1(x) + (1 - f_1)(f_2F_2(x) + (1 - f_2)F_3(x))
$$

#### Listing 9: Composite PDFs

```
RooRealVar sig_frac("sig_frac","sig_frac", 0.4, 0.0, 1.0); // f1
RooRealVar bkg_frac("bkg_frac","bkg_frac", 0.3, 0.0, 1.0); // f2// Add PDFs using recursive fractions
RooAddPdf *total = new RooAddPdf("total", "signal+background", RooArgList(*gauss,
     *exp, *exp2), RooArgList(sig_frac, bkg_frac), kTRUE);
```
- Fits are normalized to the number of entries in fitting/specified range
- Functions of parameters can be defined an easily calculated
- Uncertainty can be propagated using covariance matrix

Listing 10: Yields and uncertainty propagation

```
Double_t yield_hist = hist->sum(kFALSE); // Get number of entries in the fitting
     range
RooGenericPdf yieldbkg2("yieldbkg2", "background 2 yield from fit", "(1.0-sig_frac
     )*bkg_frac",RooArgSet(sig_frac, bkg_frac));
// Get background 2 yield and uncertainty
Double_t yield_bkg2 = yield_hist*yieldbkg2.getVal();
Double_t yield_bkg2_err = yield_hist*yieldbkg2.getPropagatedError(*result);
```
- <span id="page-15-0"></span><sup>1</sup> Download and run the MC generation macro: generateToyMC.C
- **2** Copy it and modify in order to perform fitting
- <sup>3</sup> Make it open the .root output file produced by generateToyMC.C
- $\Theta$  Implement the features discussed in this presentation

Listing 11: Compiling and running macro with ROOT

root -l generateToyMC.C+

- <span id="page-16-0"></span>**•** Presented features of RooFit
- RooFit provides many useful tools for fitting and testing fits
- An illustrative exercise has been prepared

Thank you for your attention!

#### **BACKUP**